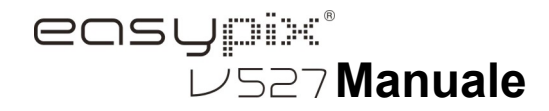

# **1. Dettagli sulla tua fotocamera**

Sensore di risoluzione a 5,0 Mega pixel Fotocamera digitale Videocamera digitale Flash incorporato Zoom digitale 8x Display TFT a colori 2.7" Compatibilità microscheda SD 2 pile alcaline AAA Modalità rileva sorriso Cattura fermo immagine anti-vibrazione

# **2. Parti funzionali**

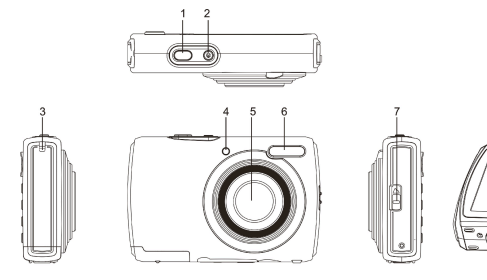

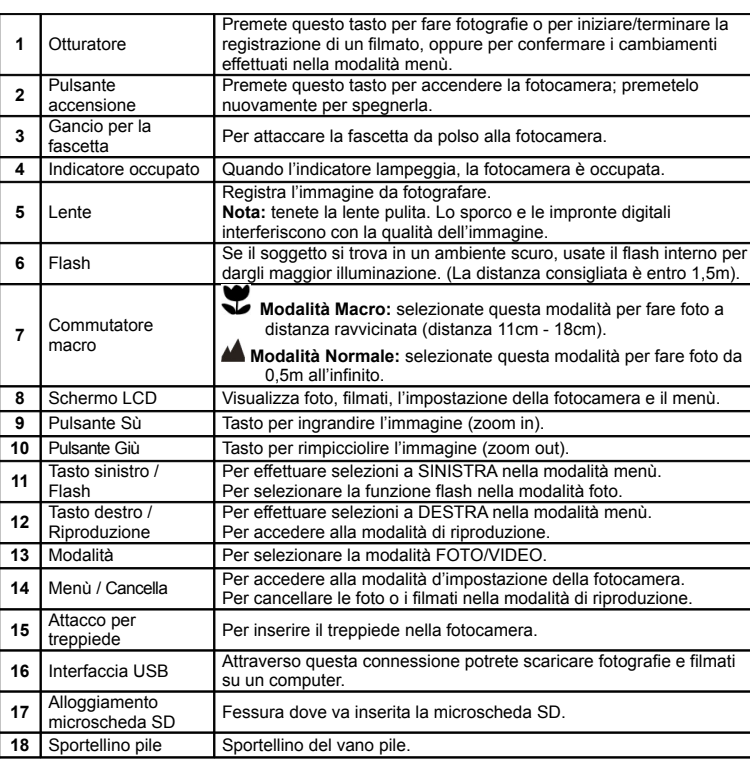

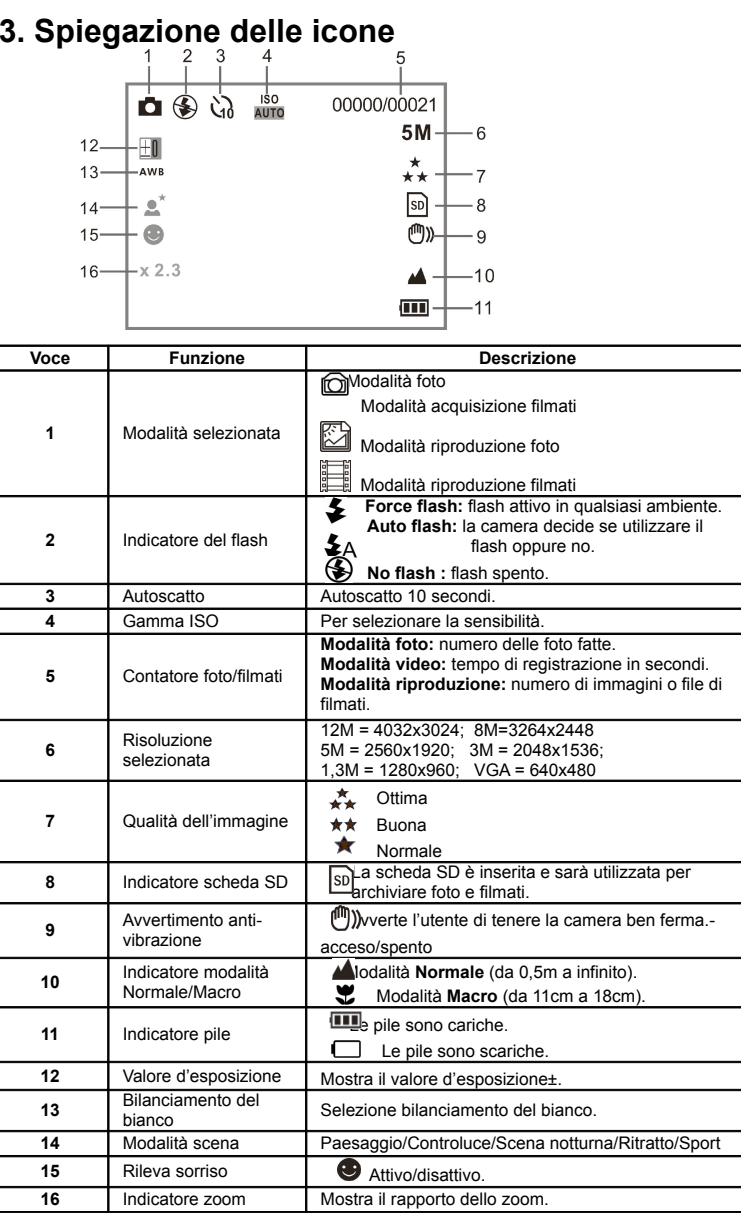

## **4. Impostazione della fotocamera**

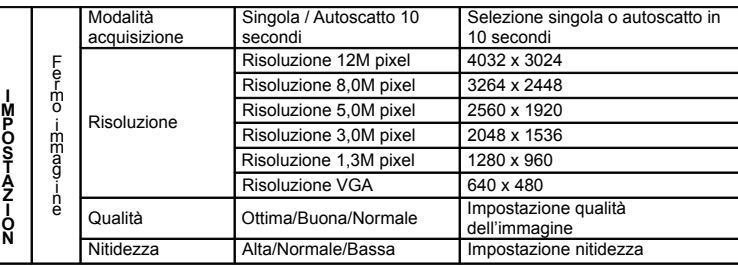

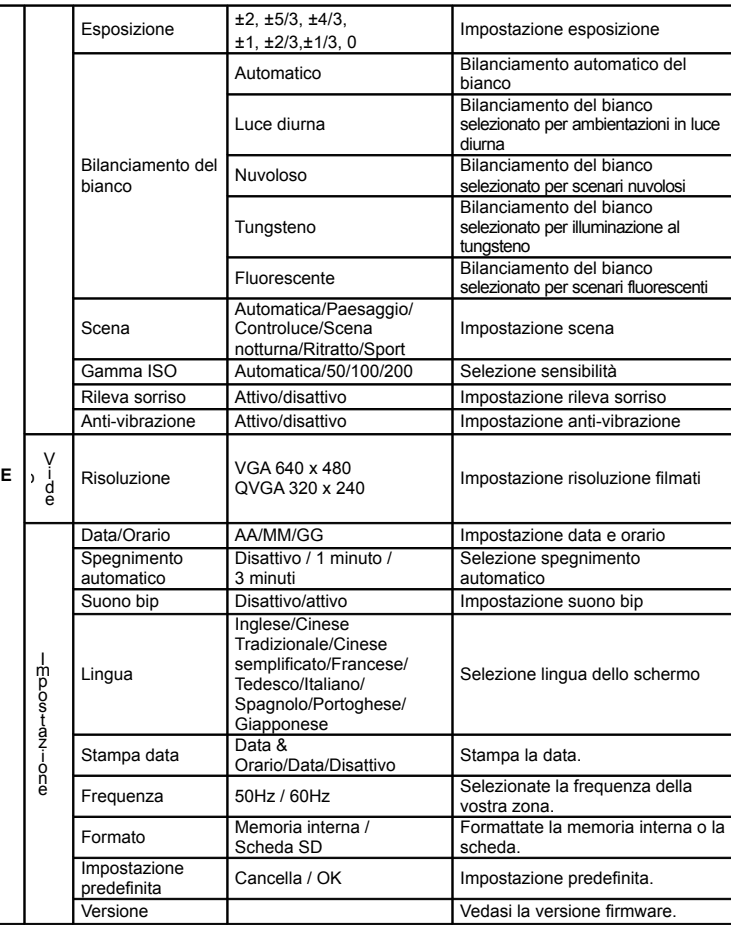

**Nota:** dopo lo spegnimento**,** la fotocamera manterrà l'ultima impostazione effettuata.

## **5. Uso della fotocamera 5.1 Installazione delle pile**

1. Aprite lo sportellino del vano pile

2. Inserite 2 pile alcaline AAA nella fotocamera.

3. Chiudete lo sportellino.

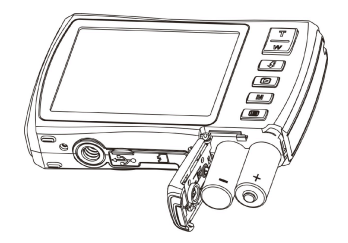

## 5.2 **Inserimento di una scheda di memoria (non in dotazione)**

Questa fotocamera ha una memoria interna. La capacità della memoria può essere estesa con una microscheda di memoria SD (non inclusa nella confezione).

Seguite le istruzioni sottocitate per inserire correttamente un'eventuale microscheda SD nella fotocamera.

1. Innanzitutto spegnete la fotocamera.

- 2. Aprite lo sportellino dell'alloggiamento della scheda.
- 3. Inserite la microscheda SD nella fotocamera.
- **Nota:** la micorscheda SD va inserita solamente per un determinato verso. Non forzatela dentro l'alloggiamento altrimenti potreste danneggiare sia la fotocamera che la microscheda SD.
- **Nota:** La microscheda SD deve essere formattata prima di poter fare delle foto. Per ulteriori informazioni, andate alle sezioni successive.

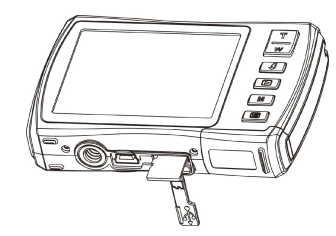

#### 5.3 **Formattazione della memoria interna o della microscheda SD**

- 1. Premete il tasto menù ( $\Xi$ ) nella modalità FOTO o VIDEO.
- 2. Selezionate la modalità d'impostazione premendo il tasto destro.
- 3. Selezionate l'icona del formato premendo il tasto  $W(\sim)$  e premete il tasto OTTURATORE per confermare.
- 4. Selezionate la memoria interna/scheda SD, quindi premete il tasto OTTURATORE.

#### 5.4 **Impostazione della risoluzione**

La fotocamera può essere impostata a varie risoluzioni.

- 1. Premete il tasto menù  $\circ$  ) nella modalità FOTO, selezionate l'icona di risoluzione premendo il tasto  $W \sim$ ), quindi premete il tasto OTTURATORE per confermare. Risoluzioni: VGA (640 x 480), 1,3M (1280 x 960), 3M (2048 x 1536), 5M (2560 x 1920), 8M (3264x2448), 12M (4032 x 3024).
- 2. Sei diverse risoluzioni saranno visualizzate. Selezionate la risoluzione desiderata usando i tasti sù e giù, quindi premete il tasto OTTURATORE per confermare la scelta.

### **5.5 Fotografie**

- 1. Accendete la fotocamera.
- 2. A seconda della distanza dal soggetto, usate il commutatore macro per regolare la distanza. Selezionate il simbolo con il fiore  $(\mathbf{V})$  se volete fare una foto a distanza ravvicinata

(11cm –18cm). Se volete filmare o fotografare ambienti o persone (0,5m – infinito),impostate la modalità normale  $(\triangle)$ .

- 3. Se non siete sicuri che ci sia illuminazione sufficiente, attivate il flash automatico( $\clubsuit$ A) premendo il tasto flash. (se le pile sono scariche, il flash non sarà attivato).
- 4. Puntate lo schermo LCD verso il soggetto che intendete fotografare. Usate il rileva sorriso verso le persone che intendete fotografare.
- 5. Premete il tasto OTTURATORE e attendete fino a che lo schermo LCD si riattiva.
- 6. Se il rileva sorriso è acceso, l'otturatore si attiverà automaticamente una volta che la fotocamera rileverà un viso sorridente.
- **Avvertenza:** 1) Si sconsiglia di fare foto a oggetti in veloce movimento. 2) Se fate delle foto da un veicolo in movimento, le immagini potrebbero risultare distorte.

#### **5.6 Zoom (ingrandimento/rimpicciolamento)**

La fotocamera è in grado d'ingrandire l'immagine fino a 8 volte. Per usare questa funzione premete i tasti sù e giù: apparirà un numero sullo schermo; 8.x è il rapporto massimo.

#### **5.7 Impostazione autoscatto**

Usate la funzione autoscatto quando desiderate fare una fotografia di voi stessi oppure quando desiderate fare la foto di un soggetto che richiede che la fotocamera sia assolutamente ferma.

- 1. Impostate la fotocamera nella modalità foto.
- 2. Premete il tasto MENÙ ( ! ). Apparirà il menù.
- 3. Premete il tasto  $W(\checkmark)$  per selezionare la modalità Capture (cattura) e confermate premendo il tasto OTTURATORE.
- 4. Premete il tasto  $W(\vee)$  per impostare il tempo di ritardo: Autoscatto 10 secondi.
- 5. Premete il tasto OTTURATORE per confermare. La funzione autoscatto è ora pronta per essere usata.
- 6. Puntate lo schermo verso l'oggetto che desiderate fotografare. 7. Premete il tasto OTTURATORE per fare la foto.
- 
- 8. Il soggetto sarà fotografato al termine del conteggio pre-impostato e la fotocamera emetterà un suono bip durante tutta la durata del ritardo.

## **5.8 Registrazione di filmati**

- 1. Premete il tasto Modalità per selezionare la modalità filmato( $\Box$ ).
- 2. Per impostare la risoluzione, premete il tasto MENU ( **i** ) e selezionate Risoluzione, quindi premete il tasto OTTURATORE per confermare. Saranno visualizzate due risoluzioni. VGA (640 x 480) QVGA(320 x 240).
- 3. Premete il tasto OTTURATORE per iniziare la registrazione del filmato; premete nuovamente il tasto OTTURATORE per fermare la registrazione. Il filmato sarà salvato come file AVI nella memoria della fotocamera.

### **5.9 Riproduzione foto**

- 1. Premete il tasto ( $\blacksquare$ ) per entrare nella modalità di riproduzione.
- 2. Premete il tasto destro o sinistro per vedere le foto.
- 3. Con il display a schermo intero, premete il tasto  $\mathbf{T}(\sim)$  per ingrandire la foto.
- 4. Per visualizzare le immagini come icone, premete il tasto  $W(\sim)$ .<br>5. Per portare l'immagine alla modalità zoom-in (ingrandimento), pre
- 5. Per portare l'immagine alla modalità zoom-in (ingrandimento), premete il tasto OTTURATORE, quindi usate i tasti di navigazione sù/giù/sinistro/destro.
- 6. Nella modalità di riproduzione, premete il tasto MENU (E), quindi tenete premuto il tasto MENU di nuovo fino a che le opzioni del menù saranno visualizzate. Selezionate SLIDE SHOW e l'intervallo, quindi premete il tasto ENTER (avvio) per confermare. Le immagini salvate nella vostra camera o microscheda SD verranno mostrate automaticamente in sequenza. Per fermare lo slide show, premete ENTER nuovamente.

## **5.10 Riproduzione filmati**

- 1. Quando i filmati sono visualizzati, premete il tasto OTTURATORE per iniziare la visione del filmato e premete nuovamente il tasto OTTURATORE per metterlo in pausa.
- 2. Premete il tasto destroy per farlo andare avanti velocemente oppure premete il tasto sinistro per tornare indietro.
- 3. Premete il tasto giù per fermare il filmato.
- 4. Premete il tasto modalità per uscire.

# **5.11 Cancellazione di foto e filmati**

Potete scegliere di cancellare una singola fotografia o un singolo filmato, oppure di cancellare tutte le foto e i.filmati contenuti nella memoria.

Seguite le seguenti istruzioni per cancellare le foto.

- 1. Premete il tasto  $(D)$  per accedere alla modalità riproduzione.
- 2. Premete il tasto sinistro o destroy per selezionare le foto o i filmati da cancellare. 3. Premete il tasto MENU/delete (cancella) ( $\widehat{\overline{W}}$ ) e selezionate "Delete This Image(Video)" (cancella questa foto/filmato) o "All" (tutte/i) .
- 4. Premete il tasto OTTURATORE, quindi selezionate OK per confermare.
- 5. Premete il tasto modalità per uscire.
- **NOTA:** Selezionate "All" e premete il tasto OTTURATORE per confermare: tutte le foto e i filmati saranno cancellati.

# **6. Connessione al PC**

L'unità può essere collegata al computer come dispositivo di memoria di massa e trasferire file di foto e filmati per archiviarli.

# **7. Specifiche tecniche**

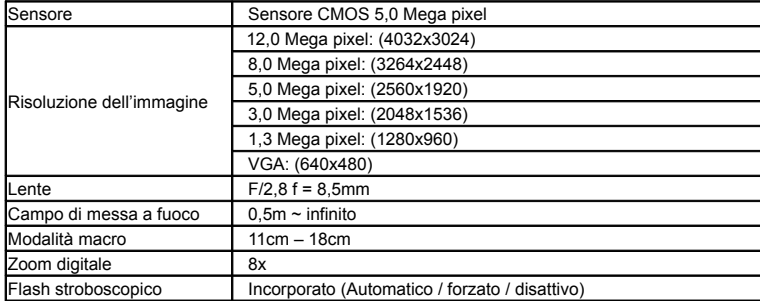

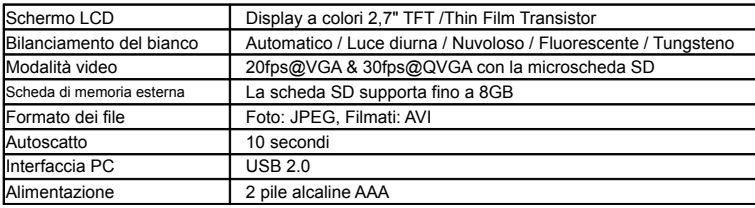

## **8. Requisiti di sistema**

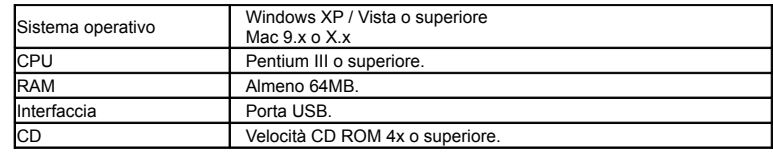

# **9. Risoluzione dei problemi**

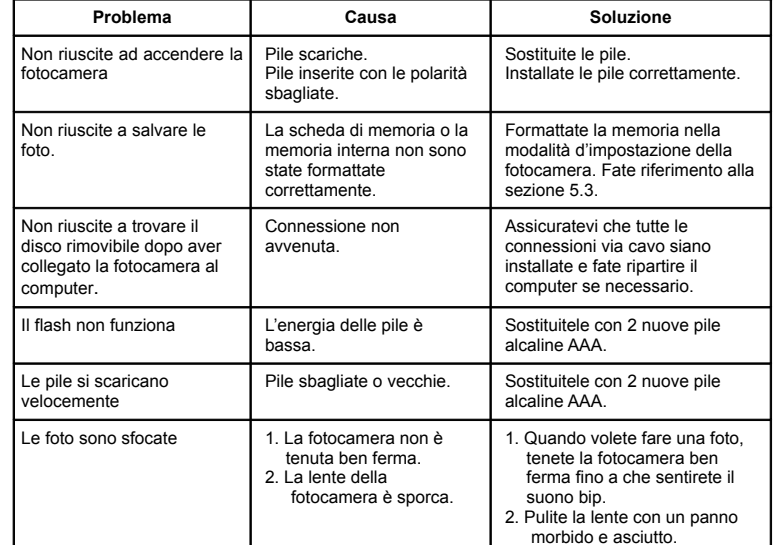

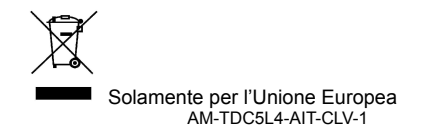